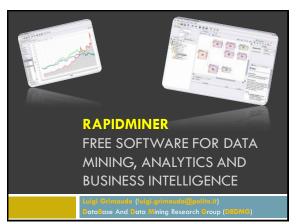

### Summary

- RapidMiner project
- Strengths
- How to use RapidMiner
- Operator highlights
- RapidMiner GUI
- References

### **RapidMiner Project**

- A fully integrated environment for machine learning, data mining, text mining, predictive analytics and business intelligence
- It is distributed under the AGPL open source license and has been hosted by SourceForge since 2004
- It can be used as a stand-alone application for data analysis or as a data mining engine for the integration into own code

## How to use RapidMiner

- RapidMiner can be used in several ways:
  - As a standalone tool by means of the simple GUI, connecting the requested operators to build your process, executing it and getting its result directly in the RapidMiner environment
  - As a batch process one can build the workflow by means of the GUI and then execute it running the RapidMiner script with the XML process as input
  - As a Java API one can integrate the RapidMiner facilities in your own data mining or business intelligence code building the requested process directly inside the java code
  - As an hybrid solution one can build the process with the GUI to executing and to managing it inside a Java code

## **Operator highlights (1)**

#### Data mining modeling:

- Support Vector Machines (SVM),
- Rule learners
   Decision trees
- Bayes
- Gaussian Processes
- Neural Networks
- Evolutionary optimization
- Boosting
- Apriori
- FPGrowth
- Clustering
- and many others

# **Operator highlights (2)**

- Data Transformations:
  - Aggregation
  - Discretization
  - Normalization
  - Filter
  - Sampling
  - PCA
  - Missing value replenishment
  - Lot more

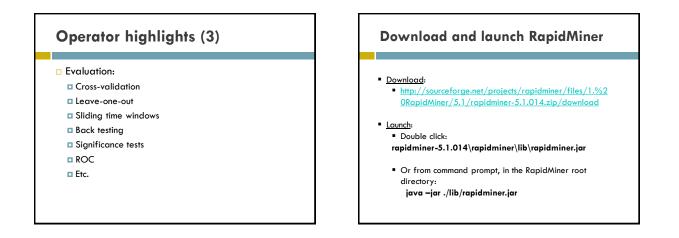

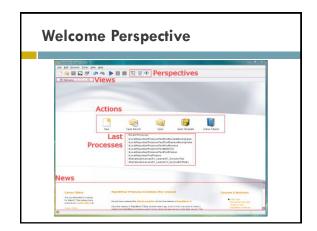

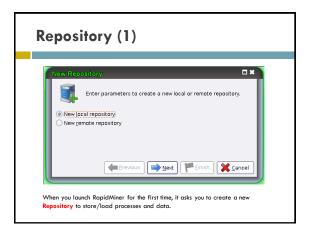

| New Reposit    | ory 🗖 🕷                                                    |
|----------------|------------------------------------------------------------|
| Er             | ter parameters to create a new local or remote repository. |
| Alias:         | myRepository                                               |
| Boot directory | /home/Luigi/RapidMiner/Reposity                            |
|                |                                                            |
|                |                                                            |
|                | Previous Next Einish Scancel                               |

| The set from the set |               |                                                                                                    |
|----------------------|---------------|----------------------------------------------------------------------------------------------------|
|                      |               |                                                                                                    |
|                      | Annua 200     | O me I have                                                                                                    |
|                      | Site sections | The series executed to the table means<br>control of the series of the series of the series<br>of the series of the series of the series of the series<br>control of the series of the series of the series of the<br>control of the series of the series of the series of the<br>series of the series of the series of the series of the<br>series of the series of the series of the series of the<br>series of the series of the series of the series of the |

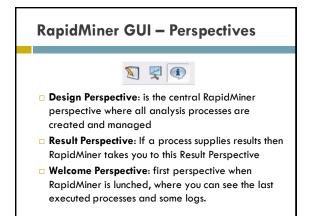

| To set your custor<br>mode. | View Run Tools Help<br>Perspectives<br>New Perspective<br>Show View<br>Restore Default Perspective<br>Expert Mode | F4 | the expert |
|-----------------------------|----------------------------------------------------------------------------------------------------|----|------------|
|-----------------------------|----------------------------------------------------------------------------------------------------|----|------------|

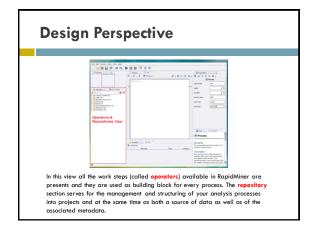

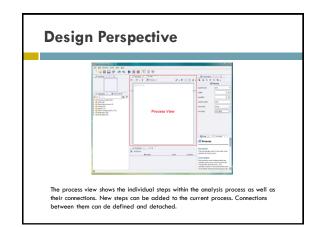

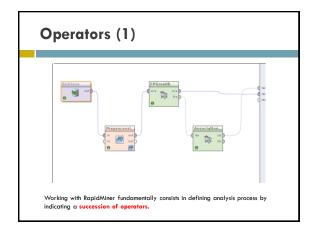

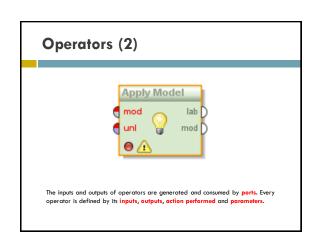

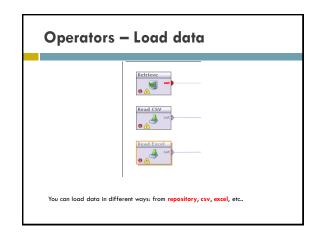

|                            |                    |                    |              |               | •                        | itory (1)                              |                   |  |
|----------------------------|--------------------|--------------------|--------------|---------------|--------------------------|----------------------------------------|-------------------|--|
|                            |                    | -                  |              |               |                          |                                        |                   |  |
|                            | - 22               | This wire          | rd puides vo | uta impert v  | our thits                |                                        |                   |  |
| Repositories               | 1                  | Step 2:            | Please spec  | By how the fi | le should be parsed ar   | nd how columns are reparated.          |                   |  |
|                            | Fie feading        |                    |              |               |                          | Column Separation                      |                   |  |
| 🗟 🛃 🕳 🖮 🌚                  | nie Crao           | Nie Draading UTP-8 |              |               |                          | • Comma **                             | Other             |  |
|                            | Trin 1             | Lines              |              |               |                          | <ul> <li>Semicolori 1*</li> </ul>      | ⊖ Tala            |  |
| - 🐴 🗛 🔰                    |                    | Comments           |              |               |                          | <ul> <li>Degular Expression</li> </ul> | 10°L0+            |  |
|                            | No sob             | commerco           |              | •             |                          | Escape Character for Seperator:        | h                 |  |
|                            |                    |                    |              |               |                          | 🖌 Lise Quotes                          | *                 |  |
|                            | attl               | att 2              | att2         | 1014          | 405                      |                                        |                   |  |
|                            | 51                 | 3.5                | 1.4          | 0.2           | HIS-GROOGA               |                                        |                   |  |
|                            | 4.9                | 3.0                | 1.4          | 0.2           | his-setosa               |                                        |                   |  |
|                            | 4.7                | 3.2                | 1.3          | 0.2           | HIS-GEEDCO               |                                        |                   |  |
|                            | 5.0                | 3.6                | 1.4          | 0.2           | his-setosa               |                                        |                   |  |
|                            | 5.4                | 3.9                | 1.7          | 0.4           | SSECROPHICS .            |                                        |                   |  |
|                            | 4.6                | 3.4                | 1.4          | 0.0           | \$55 C#C01.00            |                                        |                   |  |
| To store a dataset into    | 5.0                | 3.4<br>2.9         | 1.5          | 0.2           | kis-cetoca               |                                        |                   |  |
| Repository you can use the | 4.0                | 2.9                | 1.4          | 0.2           | kis-extern               |                                        |                   |  |
| Repository you can use the | 5.4                | 2.7                | 1.5          | 0.2           | his-ordena               |                                        |                   |  |
| Data import Wizard.        | 4.0                | 2.4                | 1.4          | 0.2           | kis-ostona               |                                        |                   |  |
| bala import wizala.        | 4.0                | 3.0                | 1.4          | 0.1           | Ho-origon                |                                        |                   |  |
|                            | 4.3                | 3.0                | 1.1          | 0.1           | his-ostona<br>his-ostona |                                        |                   |  |
|                            | 3                  |                    | 5.4          | 9.4           | 111-040200               |                                        |                   |  |
|                            |                    | Rev. Cel           | -            |               | Error                    | Original value                         | Message           |  |
|                            | How, Courses Error |                    |              | end.          | Confinite carde          |                                        |                   |  |
|                            |                    |                    |              |               |                          |                                        |                   |  |
|                            |                    |                    |              |               |                          |                                        |                   |  |
|                            |                    |                    |              |               |                          |                                        | and the first and |  |

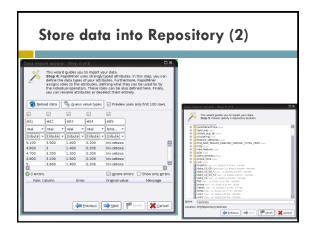

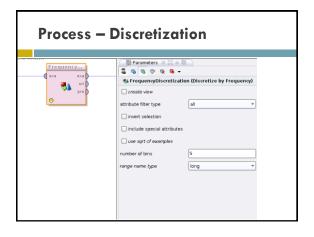

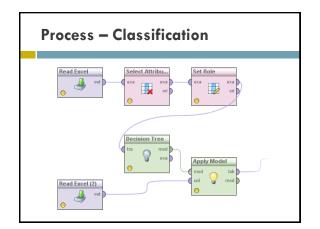

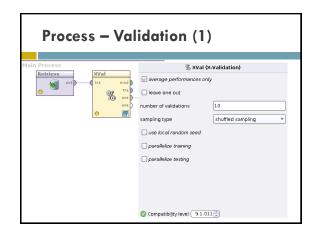

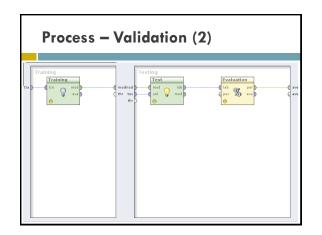

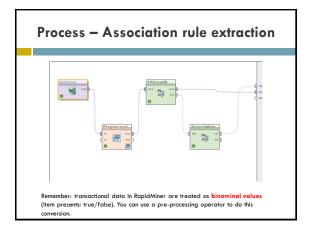

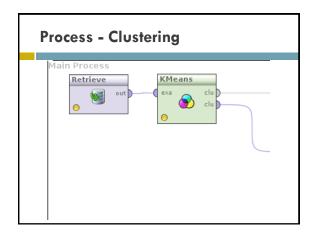

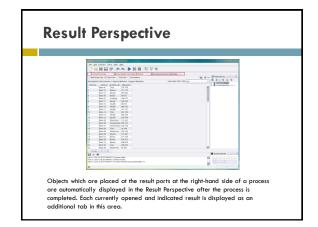

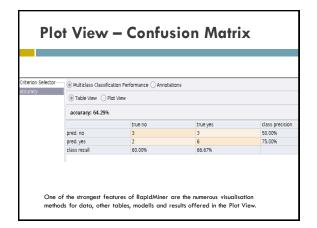

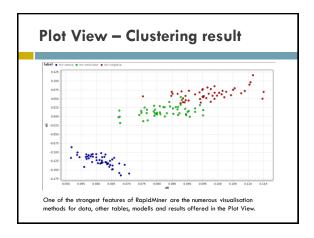

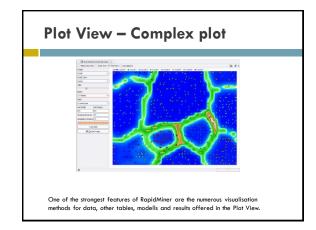

# References

- Mierswa, I., Wurst, M., Klinkenberg, R., Scholz, M. and Euler, T., Yale (now: RapidMiner): Rapid Prototyping for Complex Data Mining Tasks. In: Proceedings of the ACM SIGKDD International Conference on Knowledge Discovery and Data Mining (KDD 2006)
- □ <u>http://rapid-i.com</u>